Spectroscopy Lab Suite - Gas Lamps - Emission - Spektroskopie Labor

## **Aufgabenblatt A**

## Aufgabe 1:

- a) Wählen Sie die mit Wasserstoff gefüllte Lampe aus und ziehen Sie diese auf die Fassung. Erzeugen Sie Übergänge zwischen den Energieniveaus, die den Linien des Spektrums entsprechen.
- b) Mit dem Applet können verschiedene Energieniveauschemata konstruiert werden, deren Übergänge jeweils den Linien des Spektrums entsprechen. Um das Energieniveauschema für die Balmerserie des Wasserstoffs zu erzeugen,
	- muss die Anzahl der Energieniveaus möglichst gering sein
	- muss die Energiedifferenz zwischen dem höchsten und dem niedrigsten Energieniveau möglichst gering sein
	- müssen alle Übergänge auf einem einzigen Energieniveau enden, das bei 3,4 eV liegt.

Verändern Sie ihr Energieniveauschema entsprechend.

## Aufgabe 2:

In einer Leuchtstoffröhrenfabrik wurden irrtümlich falsche Gasflaschen an eine Abfüllanlage angeschlossen.

Die Analyse einer so gefertigten Gasröhre zeigt das folgende Spektrum.

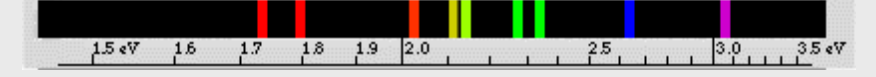

Welche Gase wurden in diese Röhre gefüllt?